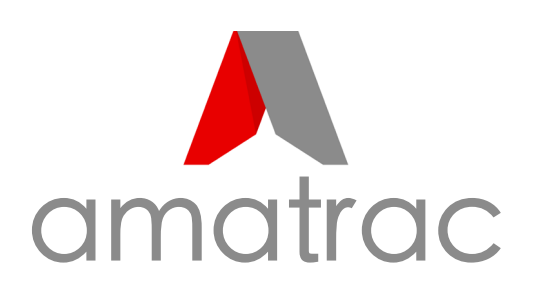

# LocTag LT1 user guide

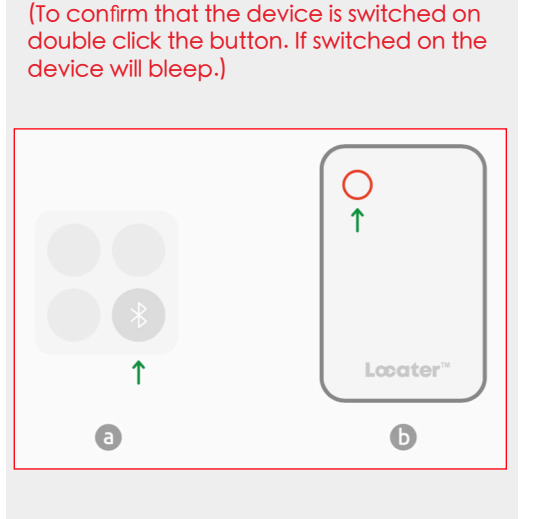

Step 1

phone.

device bleeps.

Step 4

Test 'Play Sound'

a. Select the named device.

b. Select Play Sound The device will play music.

Turn on the Locater

a. Enable Bluetooth on your

b. Press and hold the Locater button for 5 seconds, until the

## Step 2 **Open Find My**

a. Open the APP that comes with the iOS system: Find My

b. Select: Add Item

c. Select: Other supported item

d. If you have already added items, select + to Add other item.

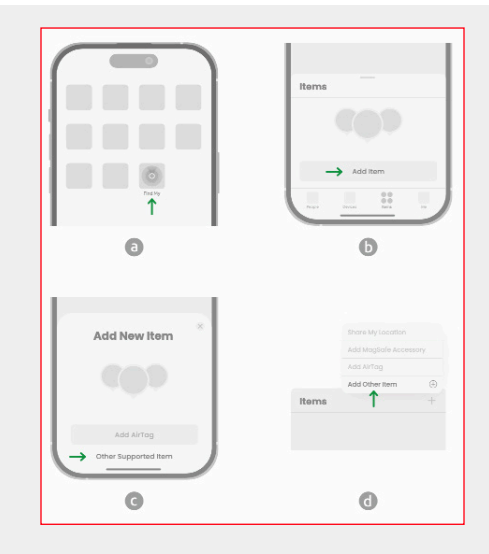

# To delete an item

Select: Device Details

Select: Remove Item

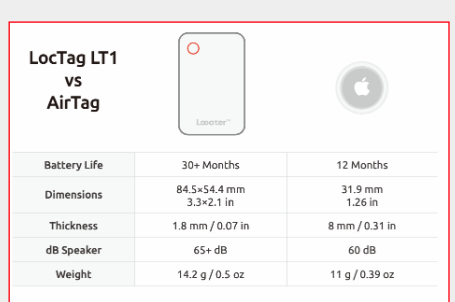

### support@amacam.net

#### www.amacam.net

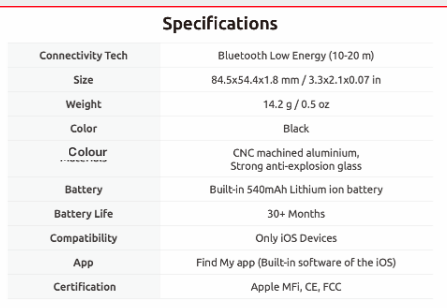

## Step 3 Connect Locater

a. Once your item is added, you will see: LT1 Select: Connect

#### b. You will then be able to name the item (eg. Janny's handbag)

Select: Continue

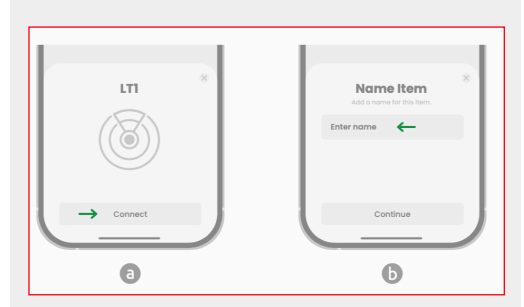

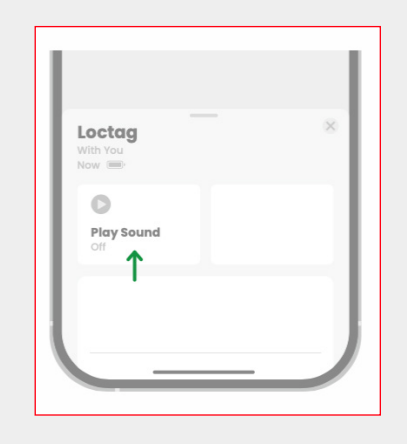

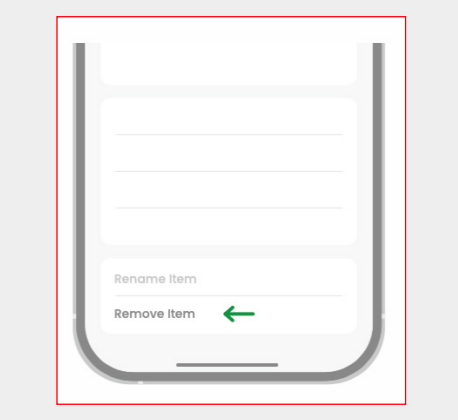